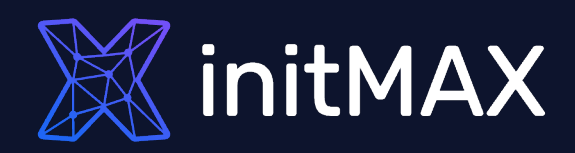

### Webinar

# **Zabbix Frontend Scripting**

all our microphones are muted ask your questions in Q&A, not in the Chat use Chat for discussion, networking or applause

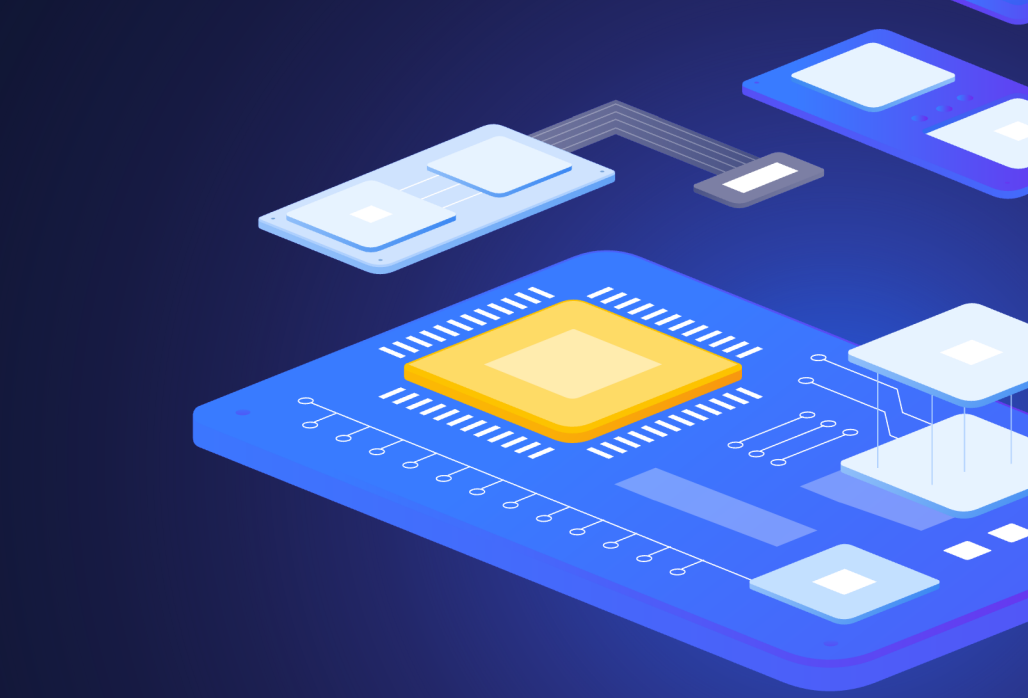

Using scripts to automate tasks

1

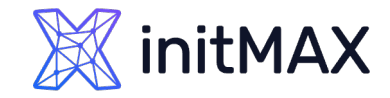

# Frontend Scripting

#### **Why to use Scripts:**

**Diangellehelm** Using automatic or manual operations on the server or monitored systems

#### **Executing:**

- **Manual actions**
- Automatic tasks and recovery actions

#### **Script storage:**

- **Administration -> scripts**
- Since ZABBIX version 6.0
- ▶ Alerts -> scripts
- Since ZABBIX version 6.4

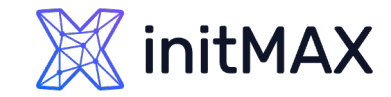

# Frontend Scripting

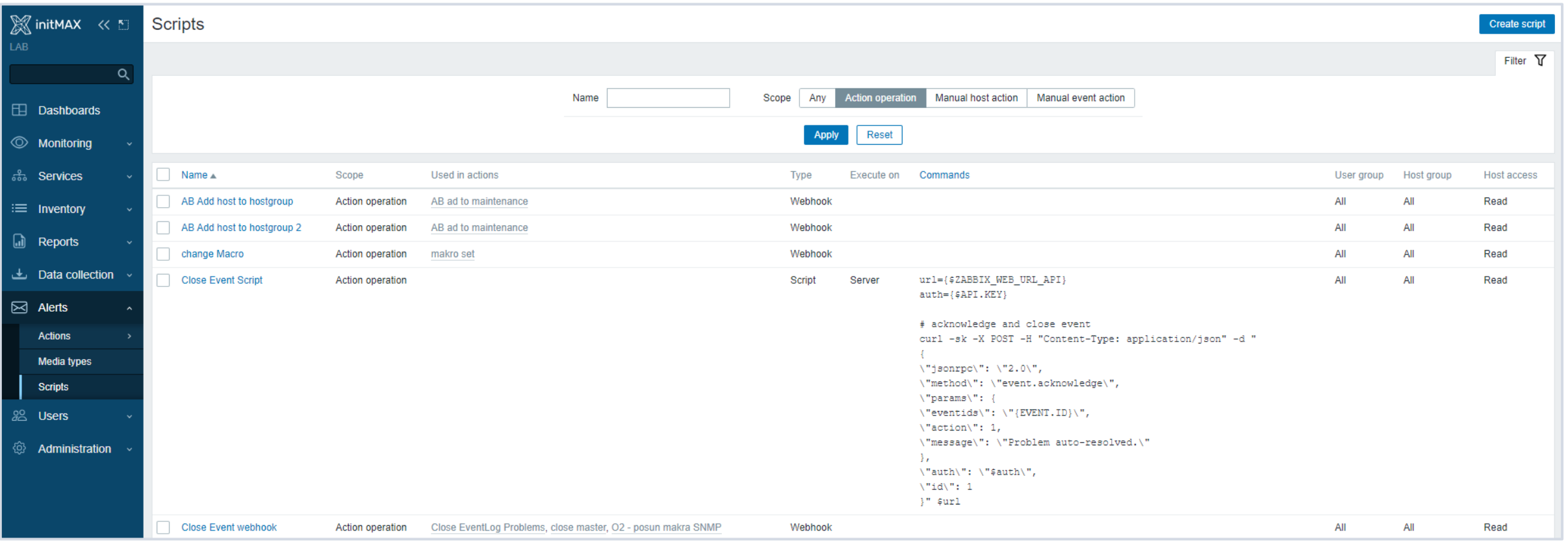

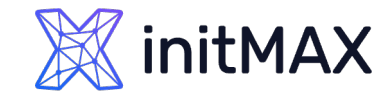

## Administration -> scripts

#### **Execution Scope:**

- **Action operation**
- Manual host action
- **Manual event action**

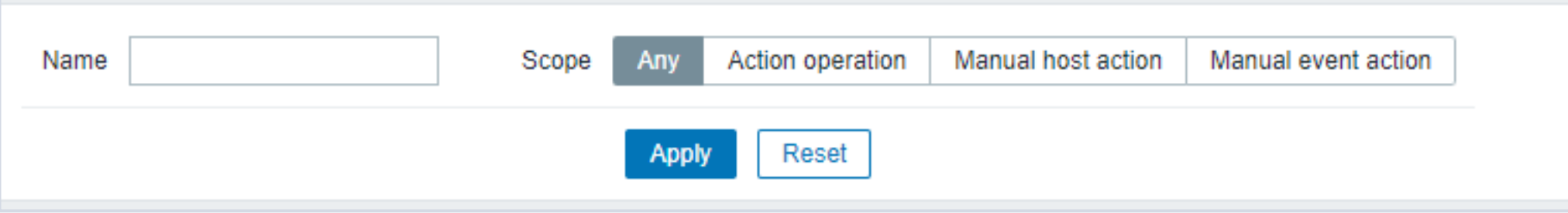

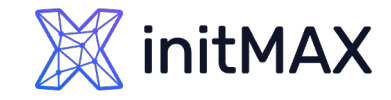

# Manual Event Action

- **Supported Macros**
- [https://www.zabbix.com/documentation/current/en/manual/appendix/macros/supported\\_by\\_location](https://www.zabbix.com/documentation/current/en/manual/appendix/macros/supported_by_location)
- **MACROS differs in different Zabbix versions**

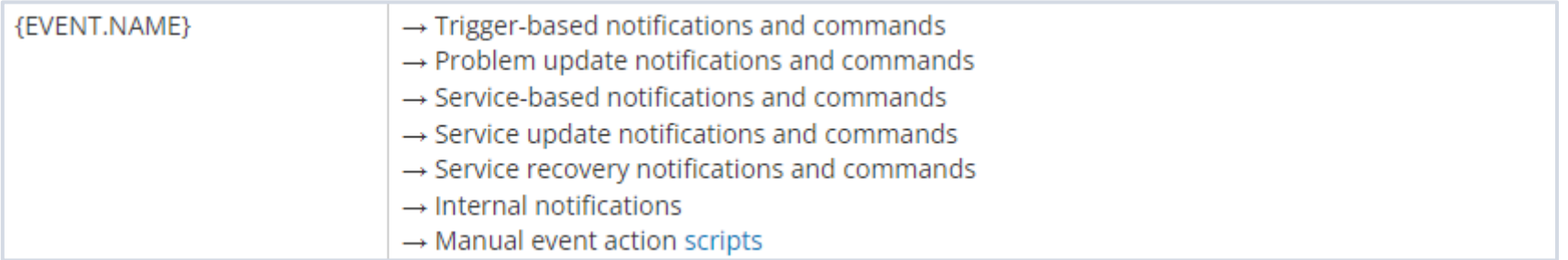

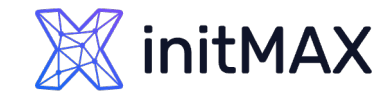

# Manual Host Action

- **Supported Macros**
- [https://www.zabbix.com/documentation/current/en/manual/appendix/macros/supported\\_by\\_location](https://www.zabbix.com/documentation/current/en/manual/appendix/macros/supported_by_location)
- **MACROS differs in different Zabbix versions**

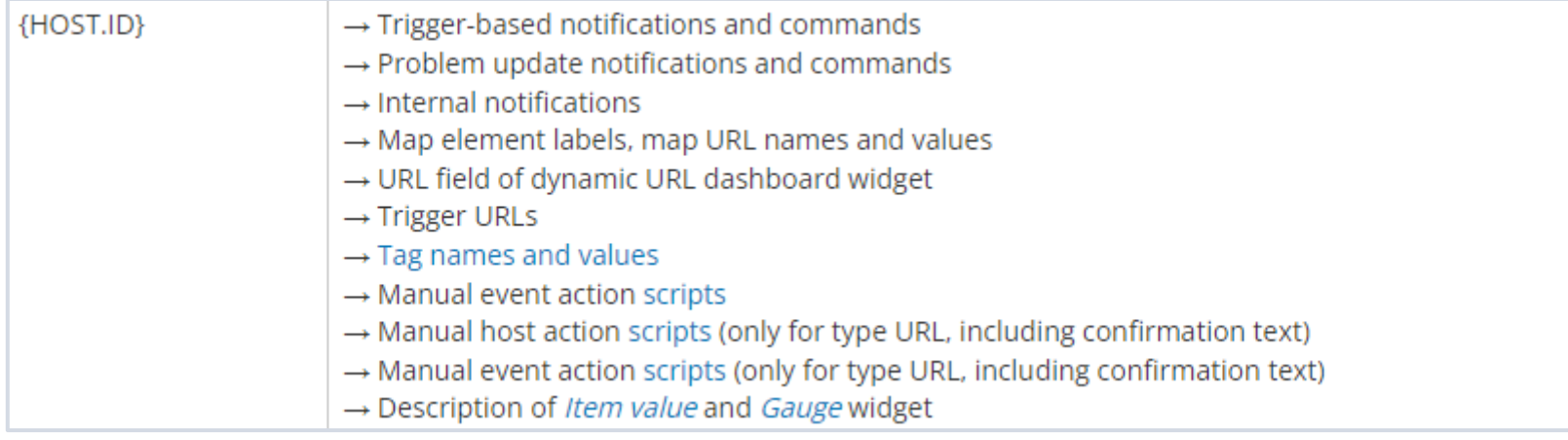

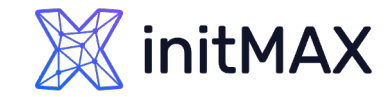

## Manual Action restriction

- Selected Host Groups
- Selected User Group

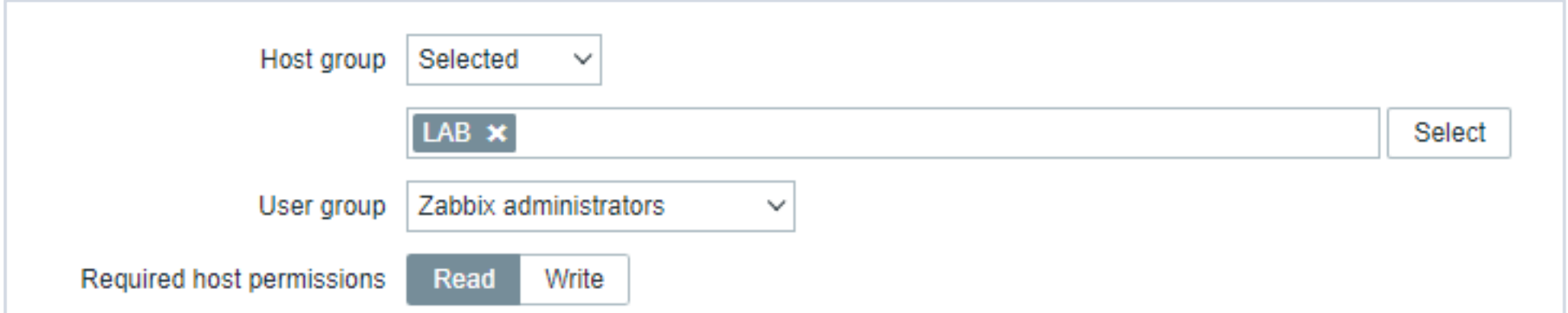

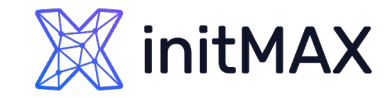

## Frontend Scripting Confirmation – 6.x

**>** Safety confirmafion dialog

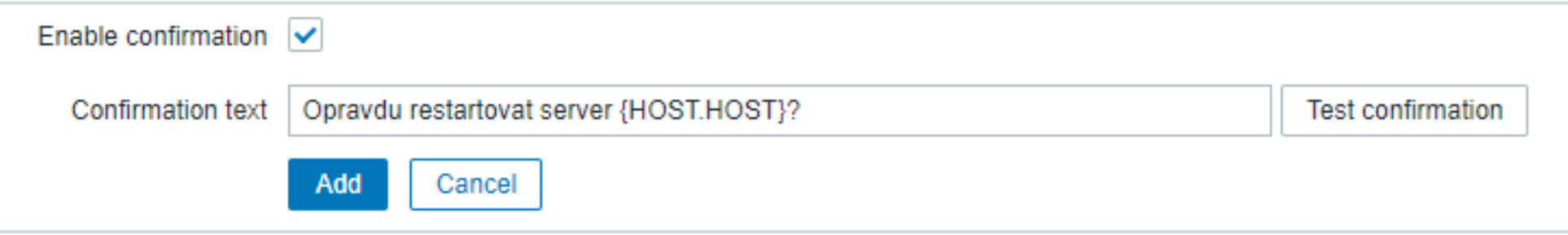

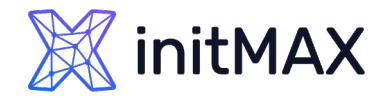

# Zabbix 7.0 – Advanced Configuration

- **D** User input
	- > String
	- **Dropdown**
- **Input validation rule**
- **>** Safety confirmafion dialog

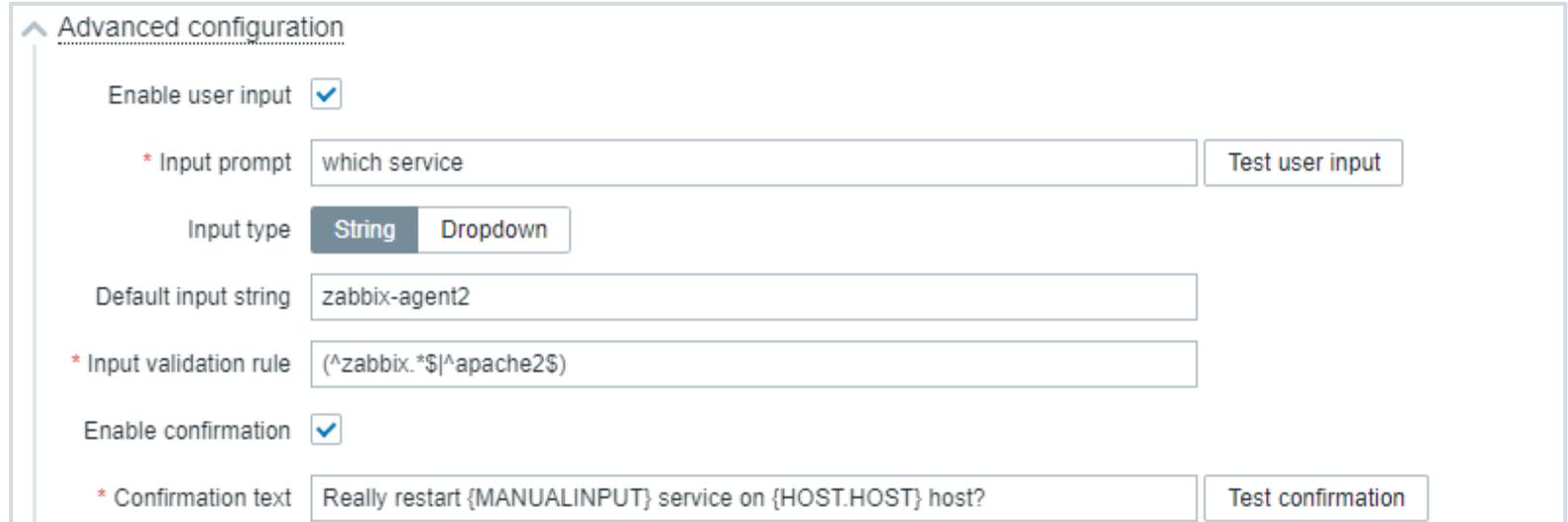

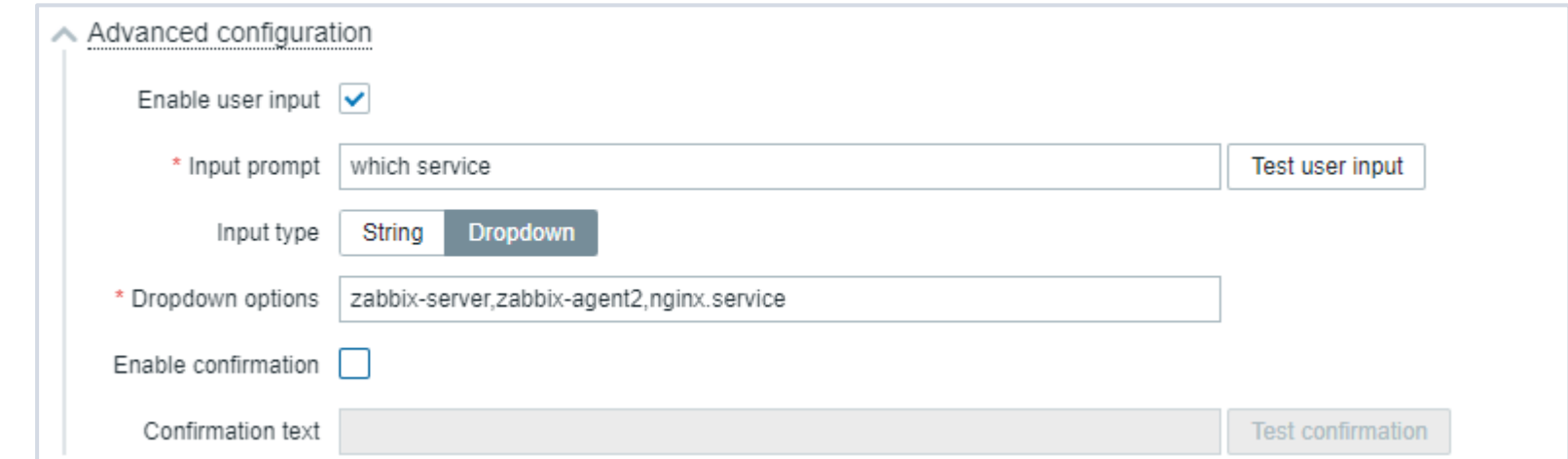

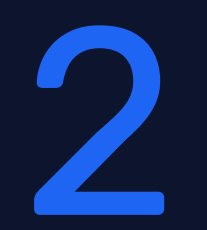

# Typy skriptů

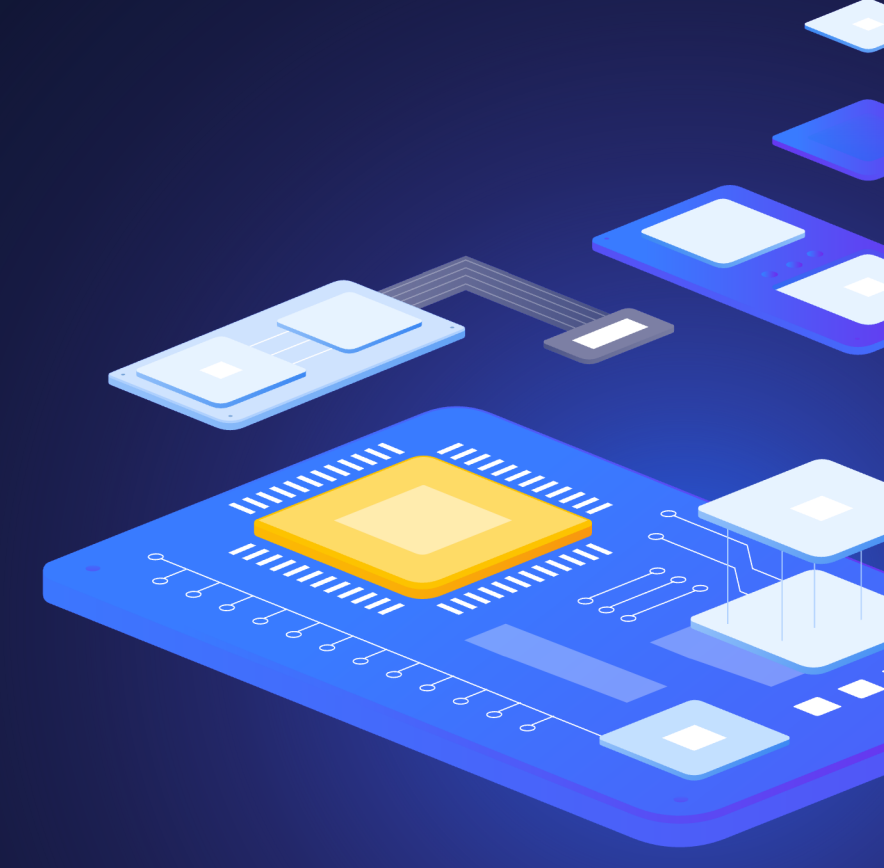

## Frontend Scripting Webhook

- ▶ Running on Zabbix Server
- **>** Javascript
	- HttpRequest()
- > Targets:
	- **DED** Communtication with external systems:
		- ▶ Ticketing systems ( Jira, request Tracker, OTRS, ... )
		- **Automatization ( AWX, ansible )**
		- **Inventory systems (CMDB)**
		- > ZABBIX server callback

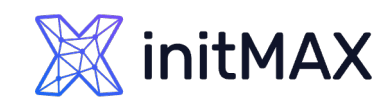

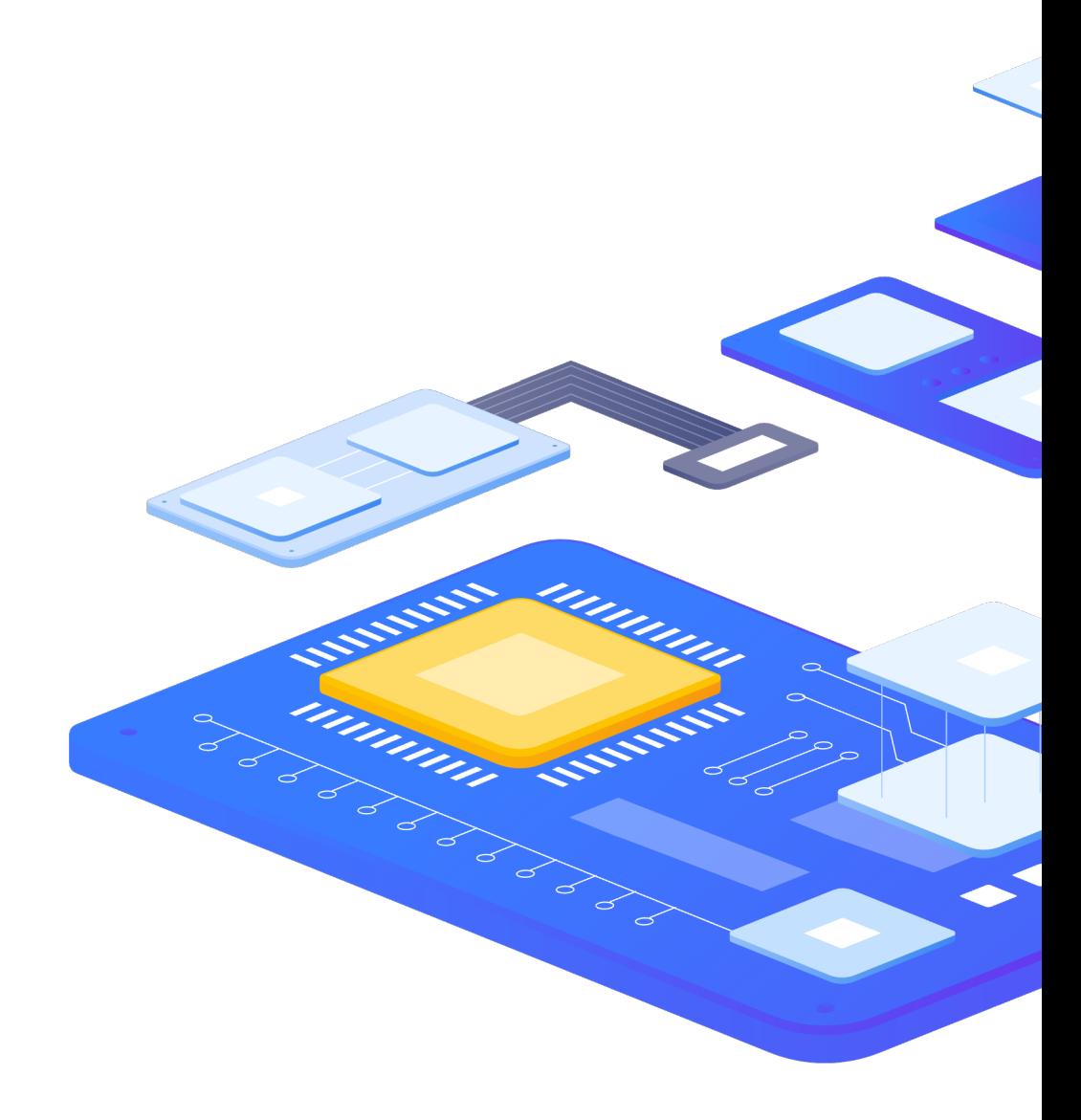

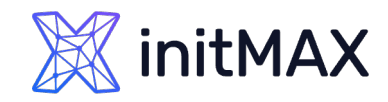

UUUL

**CONSTRUCTION** 

### Frontend Scripting

# Script

- ▶ Run on server, proxy or agent
- adding an AllowKey=system.run[\*] parameter in agent configuration
- setting the EnableRemoteCommands parameter to '1' in proxy configuration
- **Target systems:** 
	- **Linux bash script or command**
	- ▶ Windows cmd command or script
- ▶ wait / nowait status

## Frontend Scripting SSH / Telnet

- **> Remote command execution using the ssh protocol**
- **Password or key based authentication**
- Calls to devices without zabbix agents ( switches, disk arrays, … )

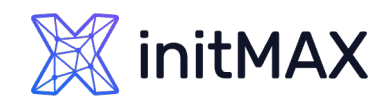

unum

## Frontend Scripting IPMI

- **> Remote command execution using the IPMI protocol**
- ▶ Calls to hardware devices ( iDrac, iLo, .. )

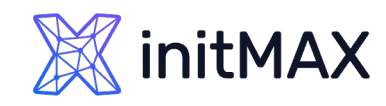

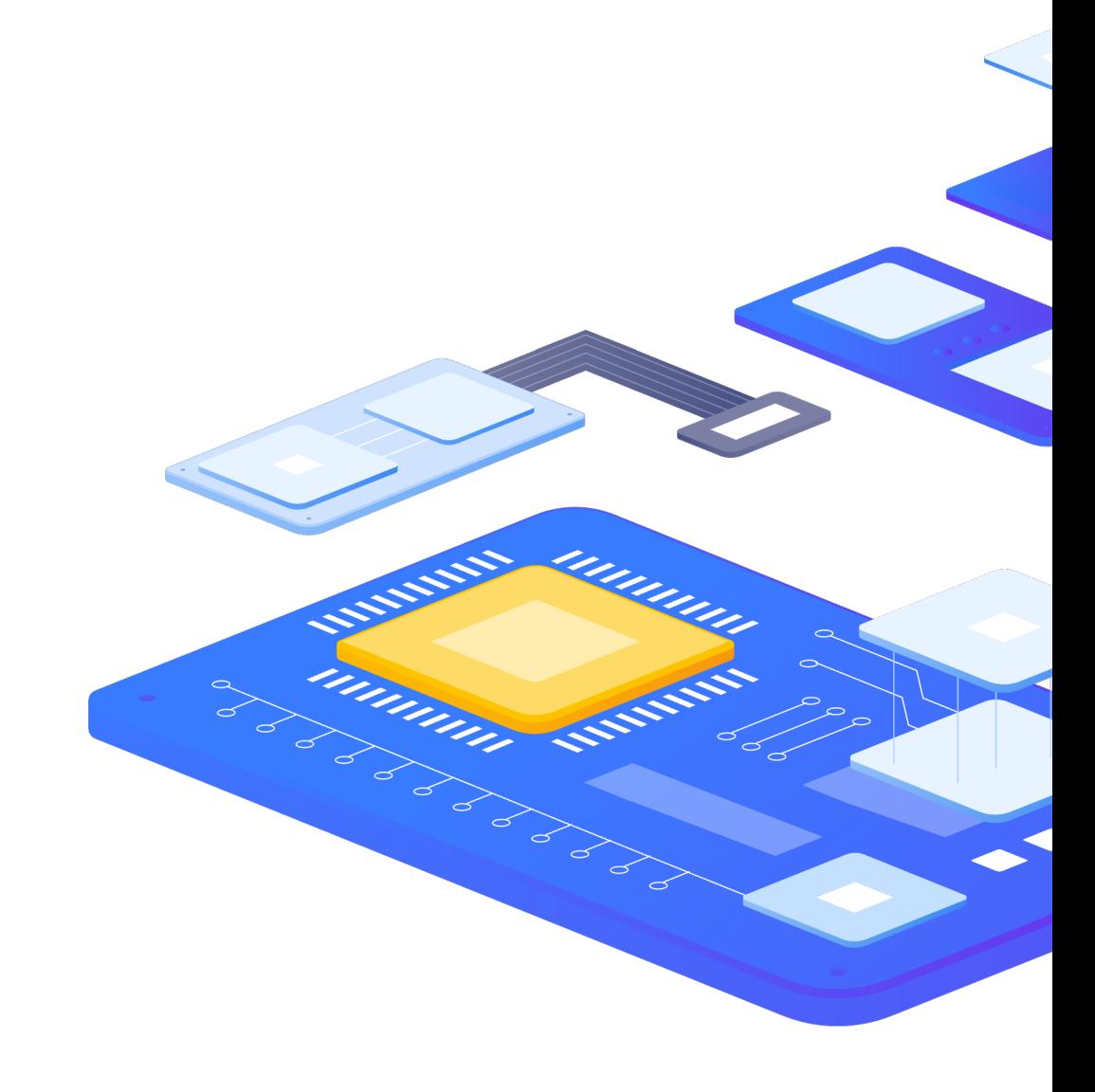

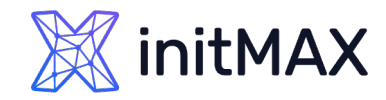

# Script Execution Target

- **Execute on:** 
	- **> Zabbix agent**
	- **> Zabbix server ( proxy )**
	- **> Zabbix server**

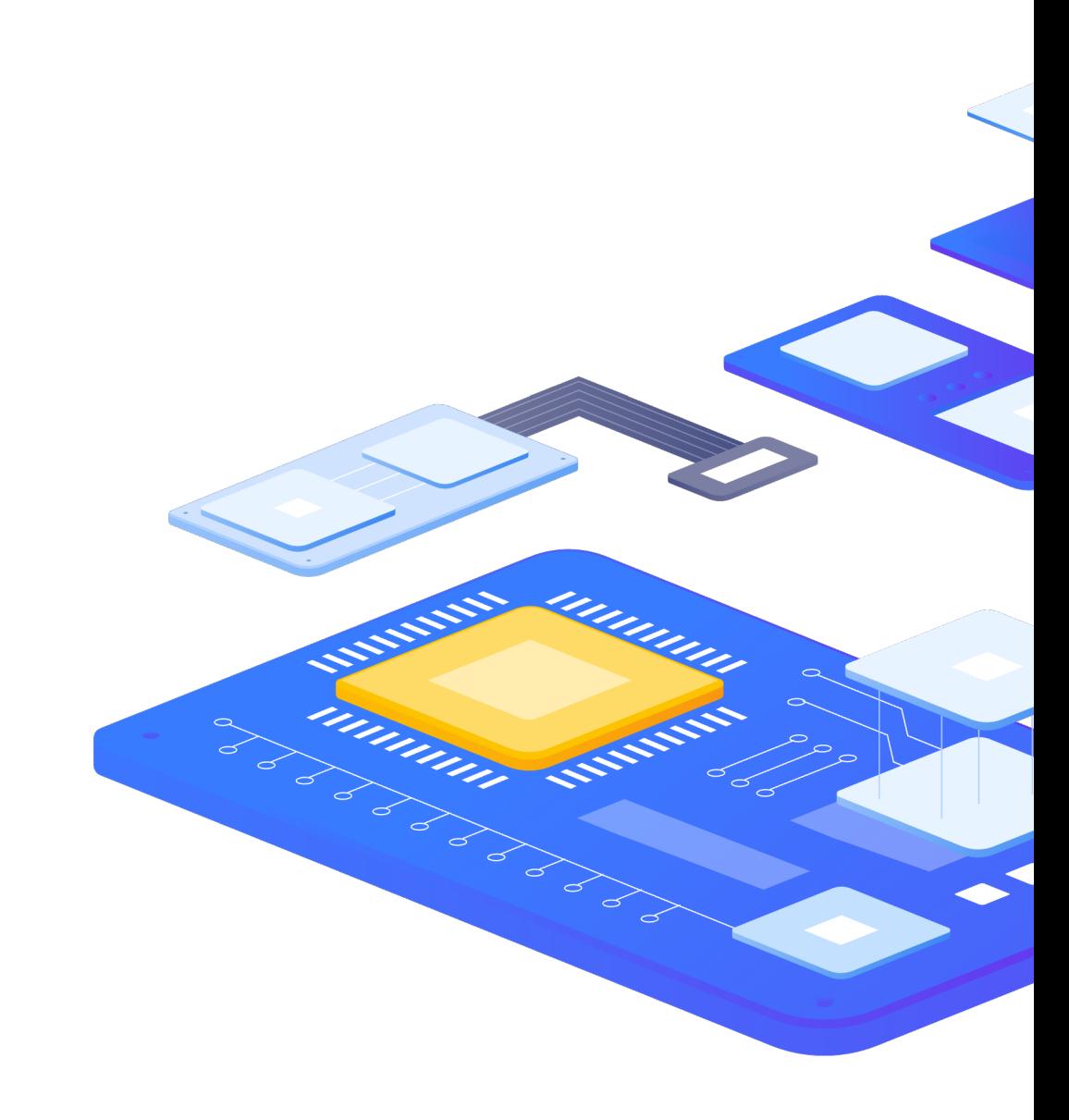

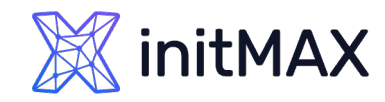

# Zabbix agent configuration

#### **ZABBIX version > 5.0**

- AllowKey=system.run[shutdown –r –t 0]
- AllowKey =system.run[shutdown -r -t 0,\*]
- **DenyKey =system.run[\*]**
- ▶ wait / nowait type
	- ▶ wait: manual Actions, Item checks
	- **D** nowait: Action operation
- **Examples:** 
	- AllowKey = system.run[shutdown -r -t 0]
	- ▶ AllowKey = system.run[shutdown -r -t 0, wait]
	- AllowKey = system.run[shutdown –r –t 0,nowait]
	- AllowKey = system.run[shutdown -r -t  $0.*$ ]
- Agent user rights on system?

#### **ZABBIX version < 5.0**

EnableRemoteCommands

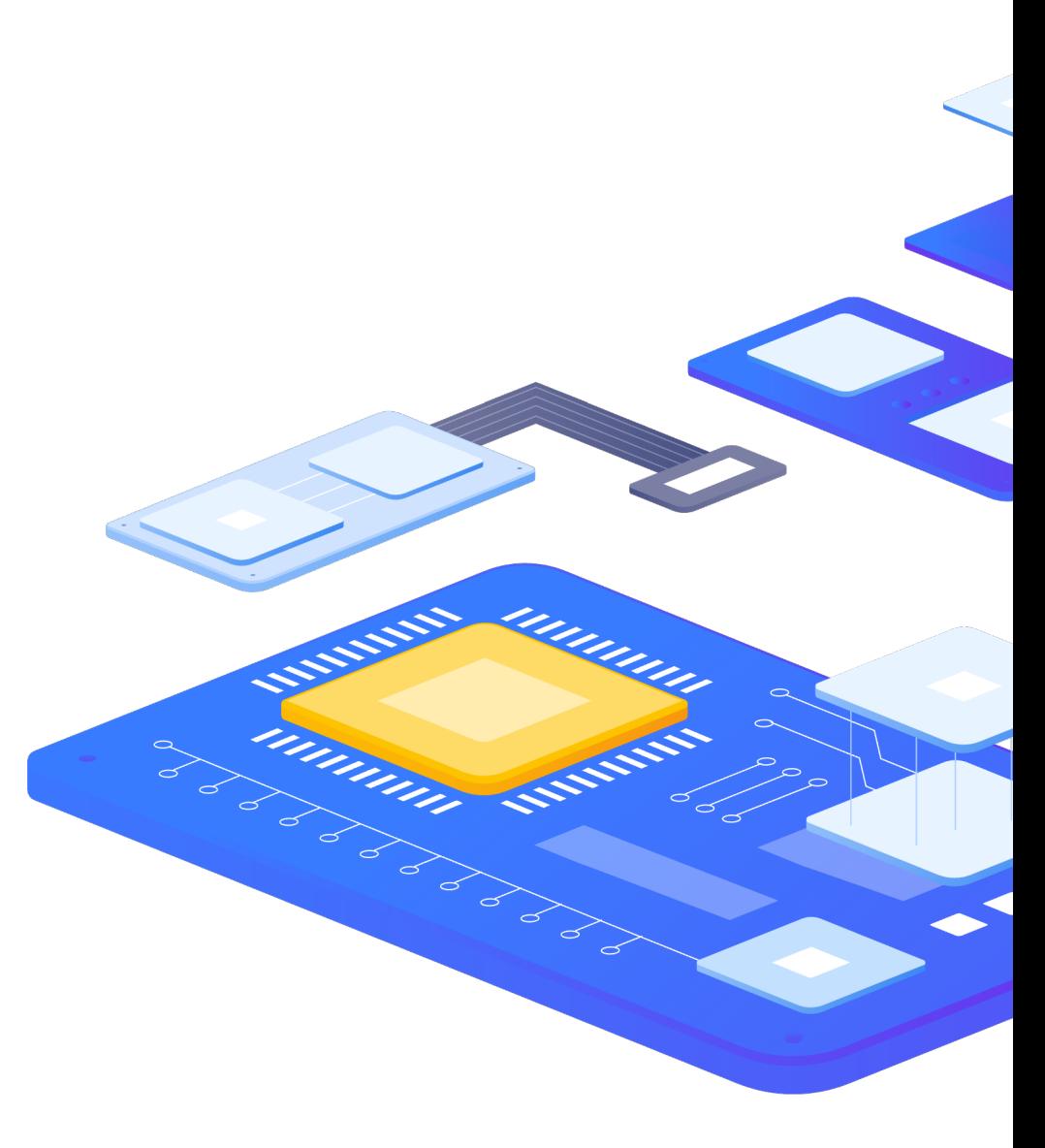

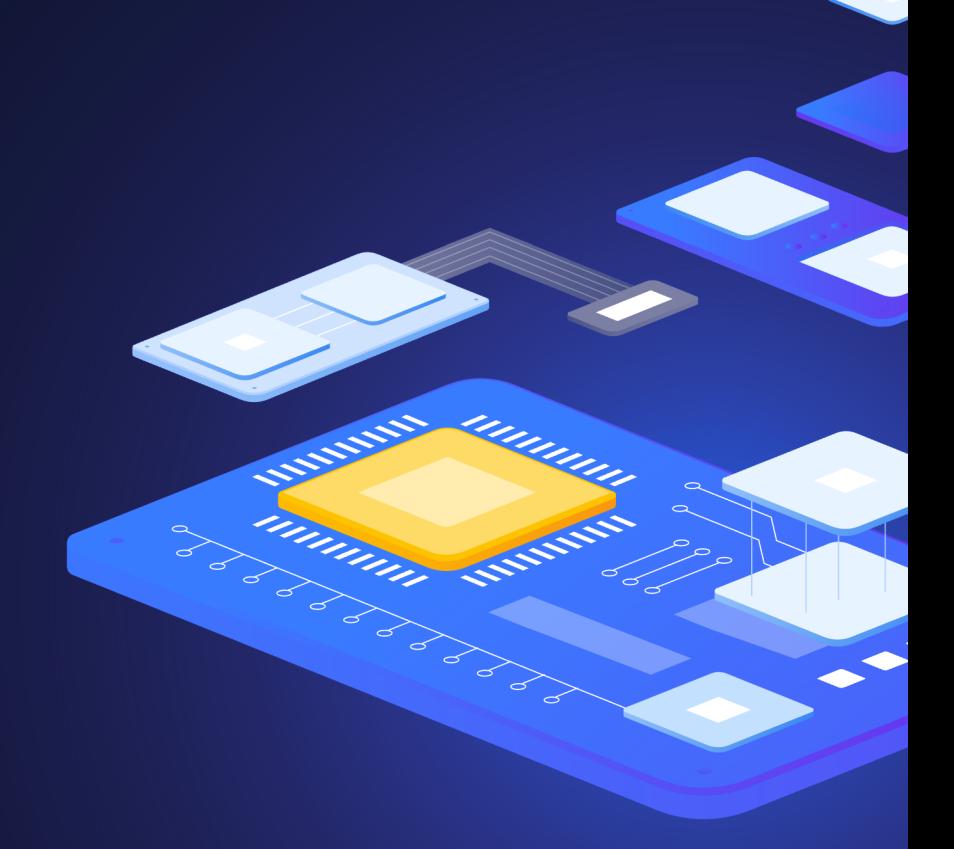

# Scripts in Items and Script type preprocessing

3

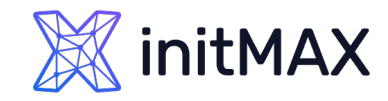

## Frontend Scripting Item Scripts

- ▶ ZABBIX agent
- SSH agent
- ▶ telnet agent
- **IPMI** agent
- **External check**
- Script

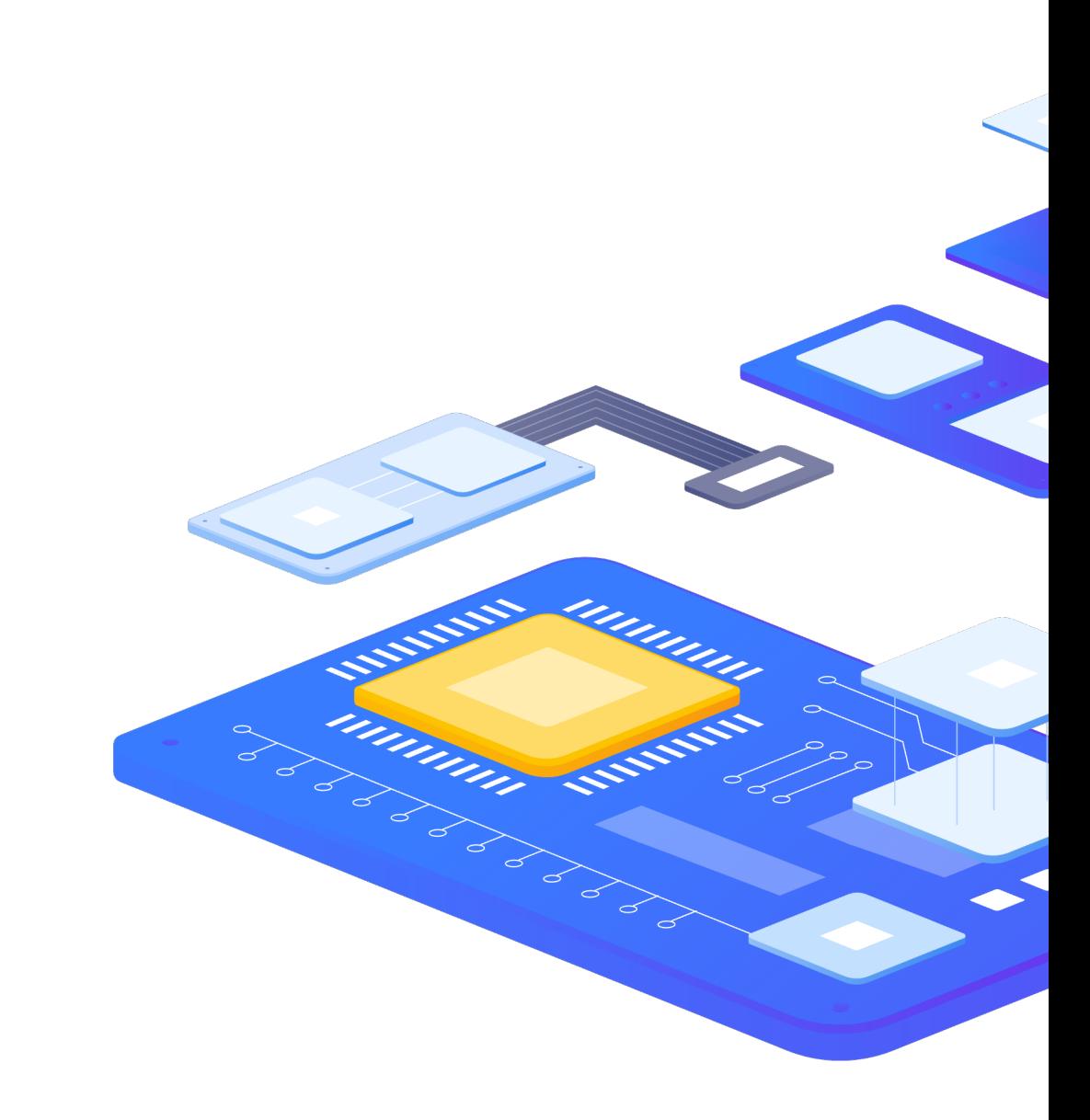

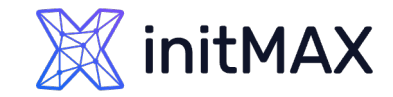

## Preprocessing

#### **Custom Script**

**>** Javascript

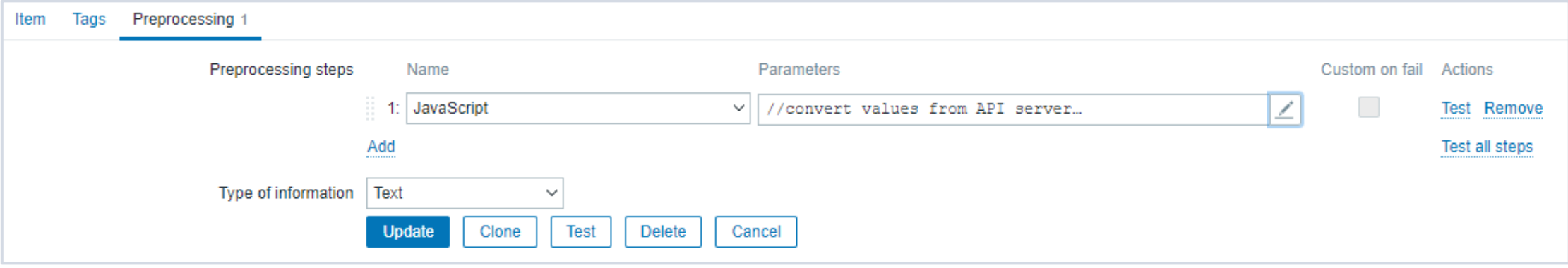

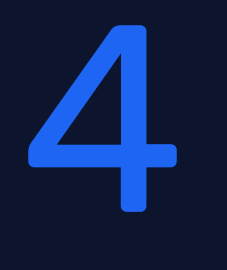

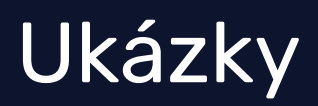

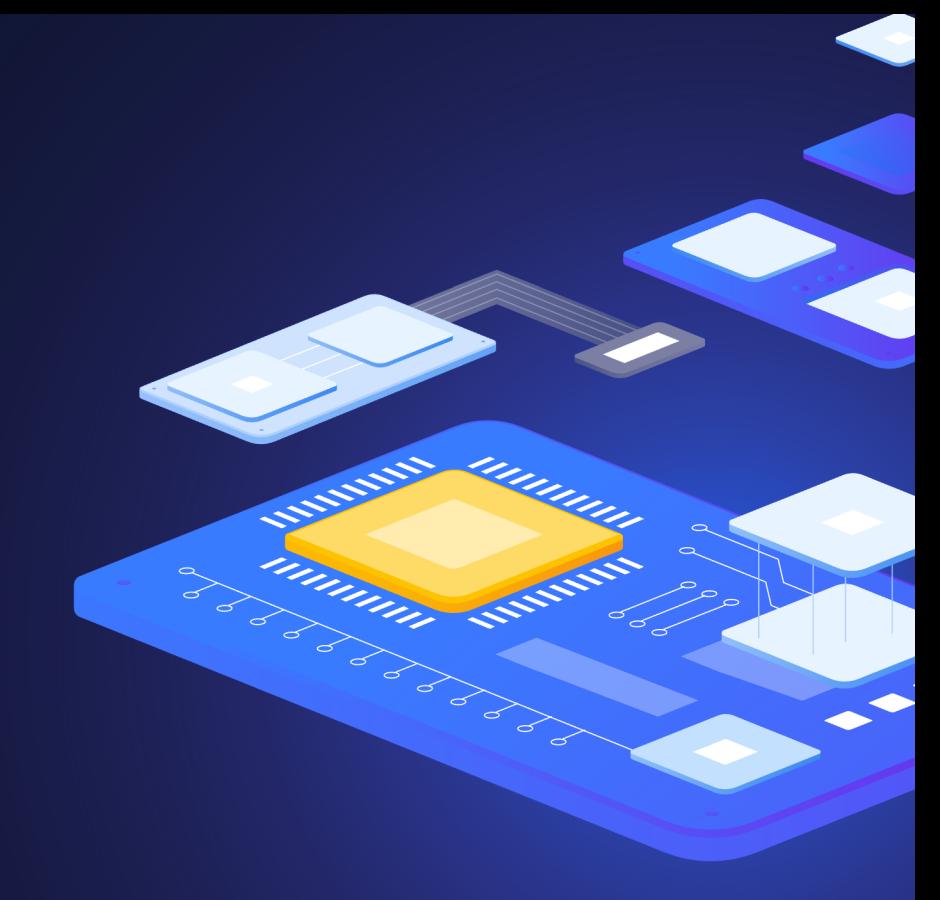

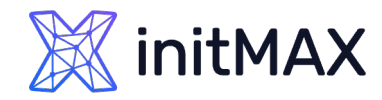

# Example 1 - Manual Host action

- **Manually start and stop httpd service**
- Solution:
	- ▶ Create Host script stop httpd service
	- ▶ Create Host script start httpd service

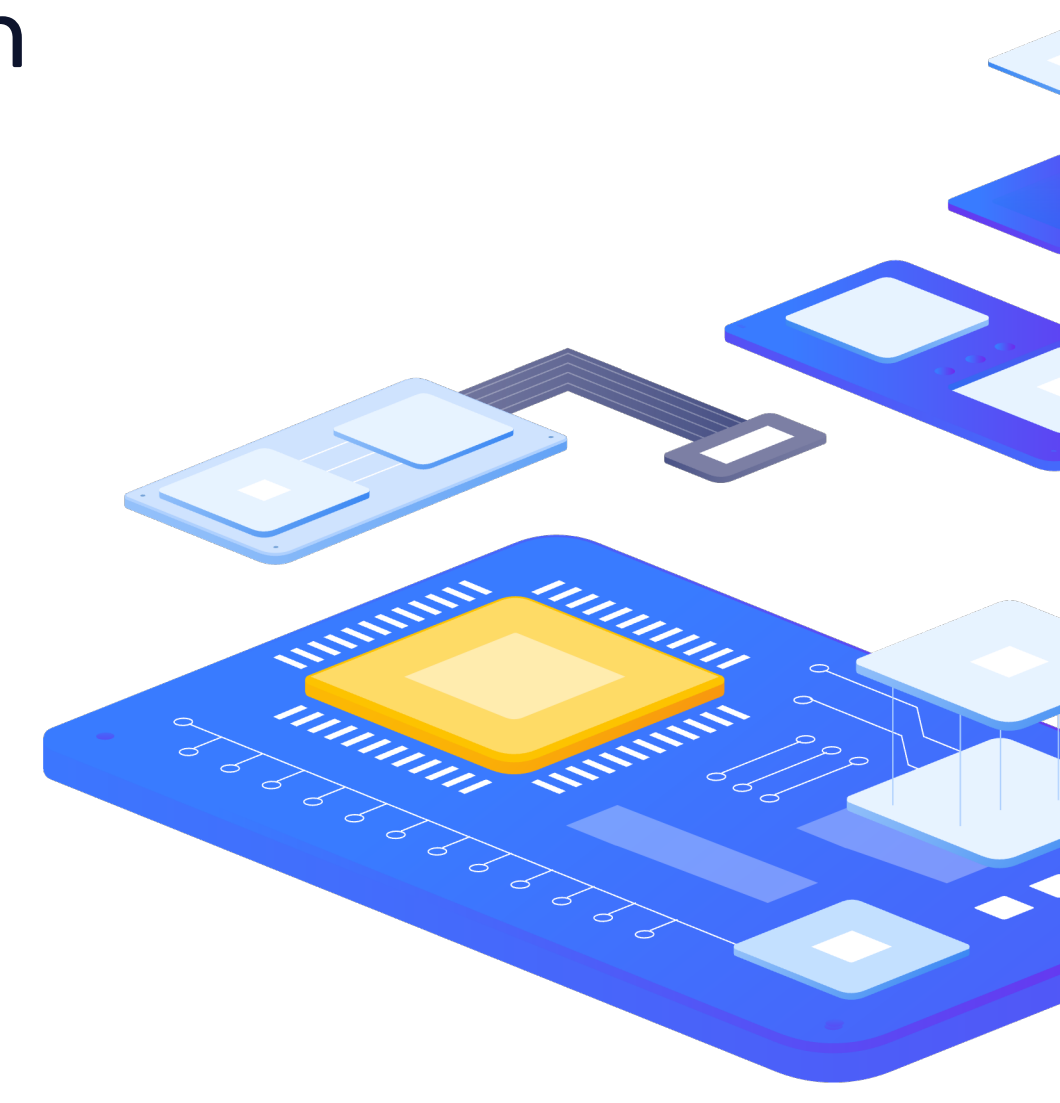

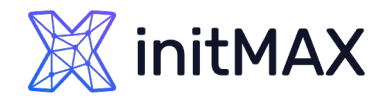

# Example 2 – Manual Event action

- Manually create Ticket pro problem
- Solution:
	- ▶ Create Event script Webhook

- > Problem:
	- **Manually start powerred off workstation**
- Solution:
	- ▶ Create Event script Wake on LAN

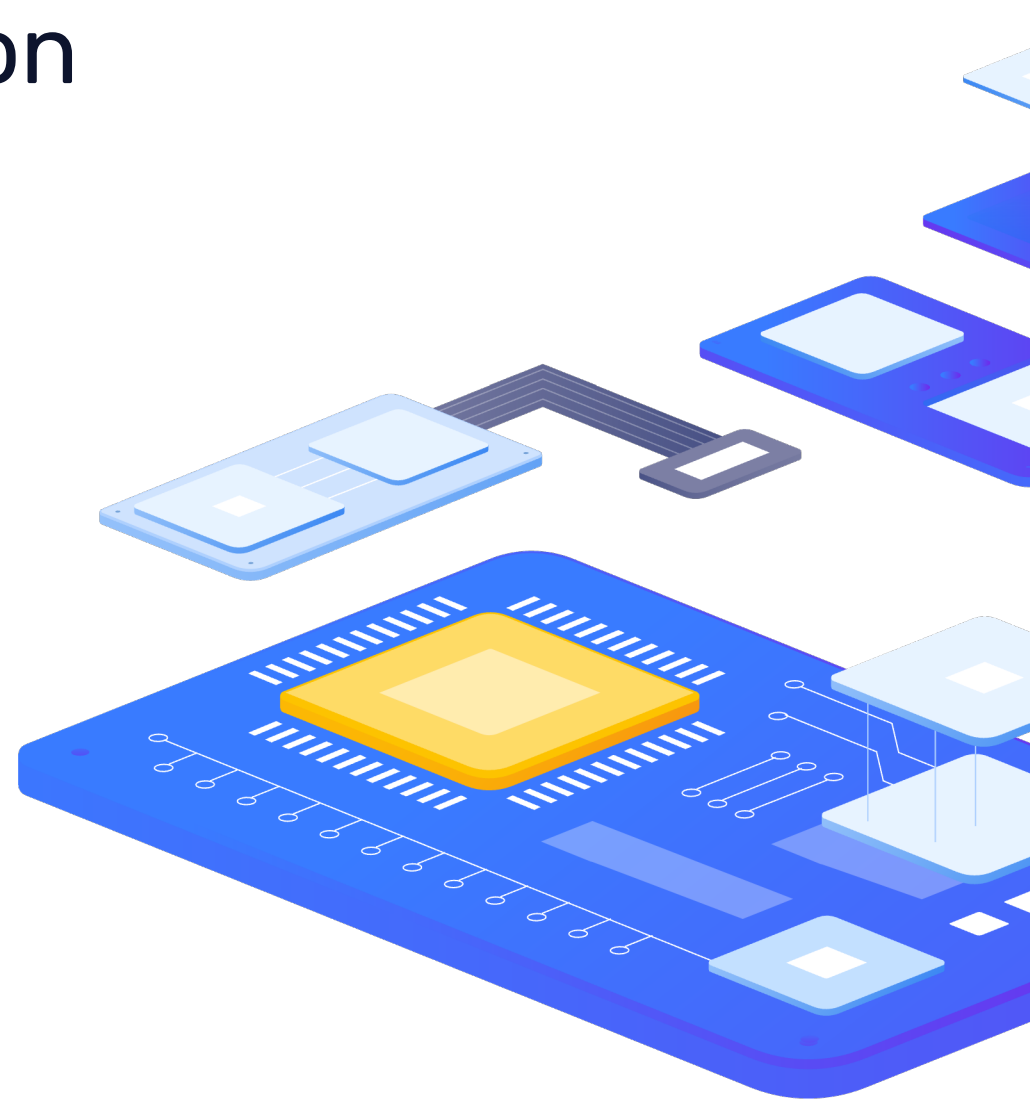

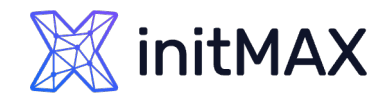

# Example 3 – Action operation

- **Automaticaly start stopped service**
- Solution:
	- **DETTA:** Create Trigger Httpd service not running
	- ▶ Create Action Execute script
	- ▶ Create Script Start service

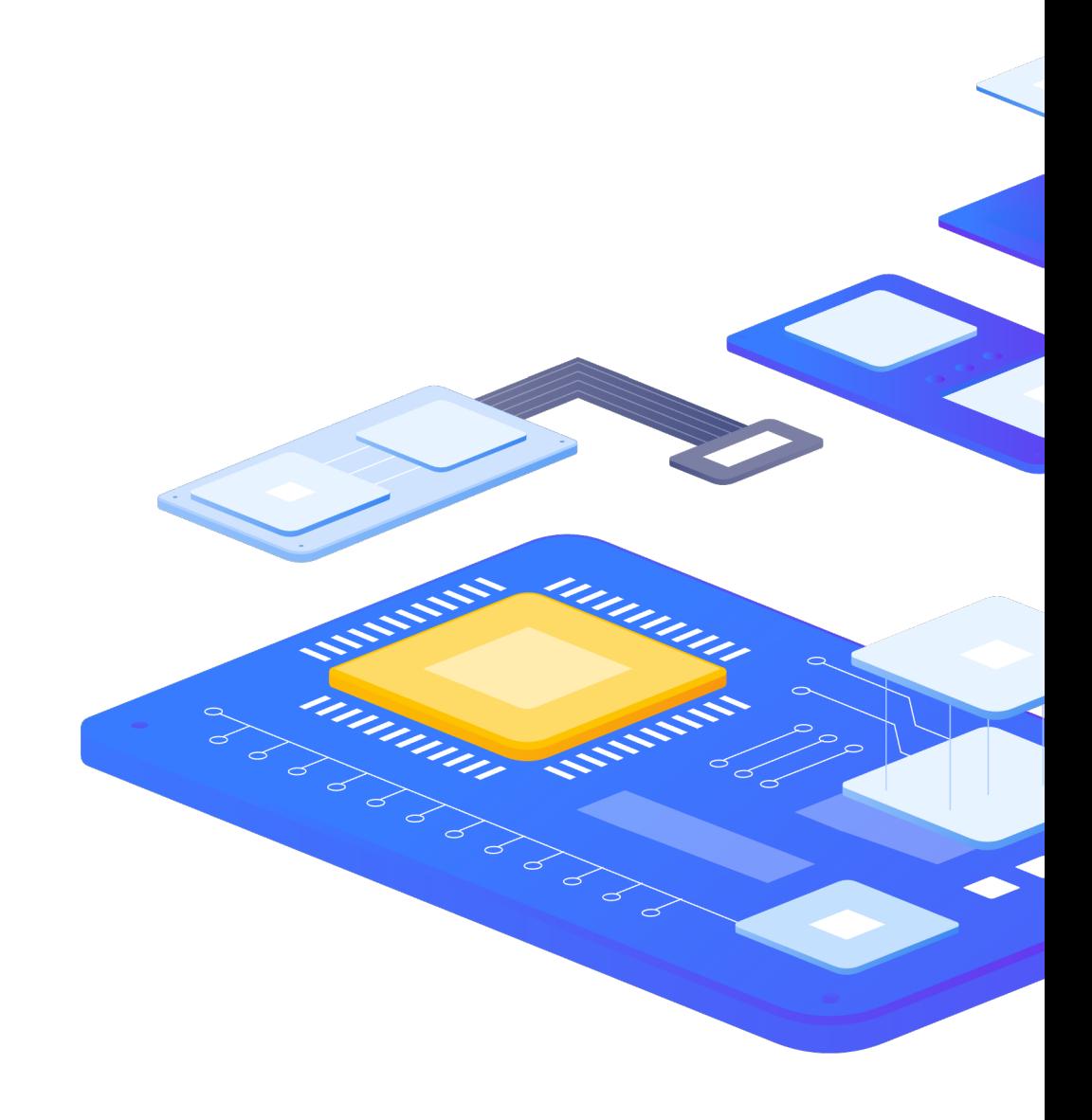

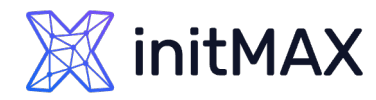

# Example 4 – DNS HOST Name settings

- Agent autoregistration changes Workstation interface settings
- **Dynamic ipadresses**
- Solution:
	- **DED ATA Change host interface setting based on hostname**

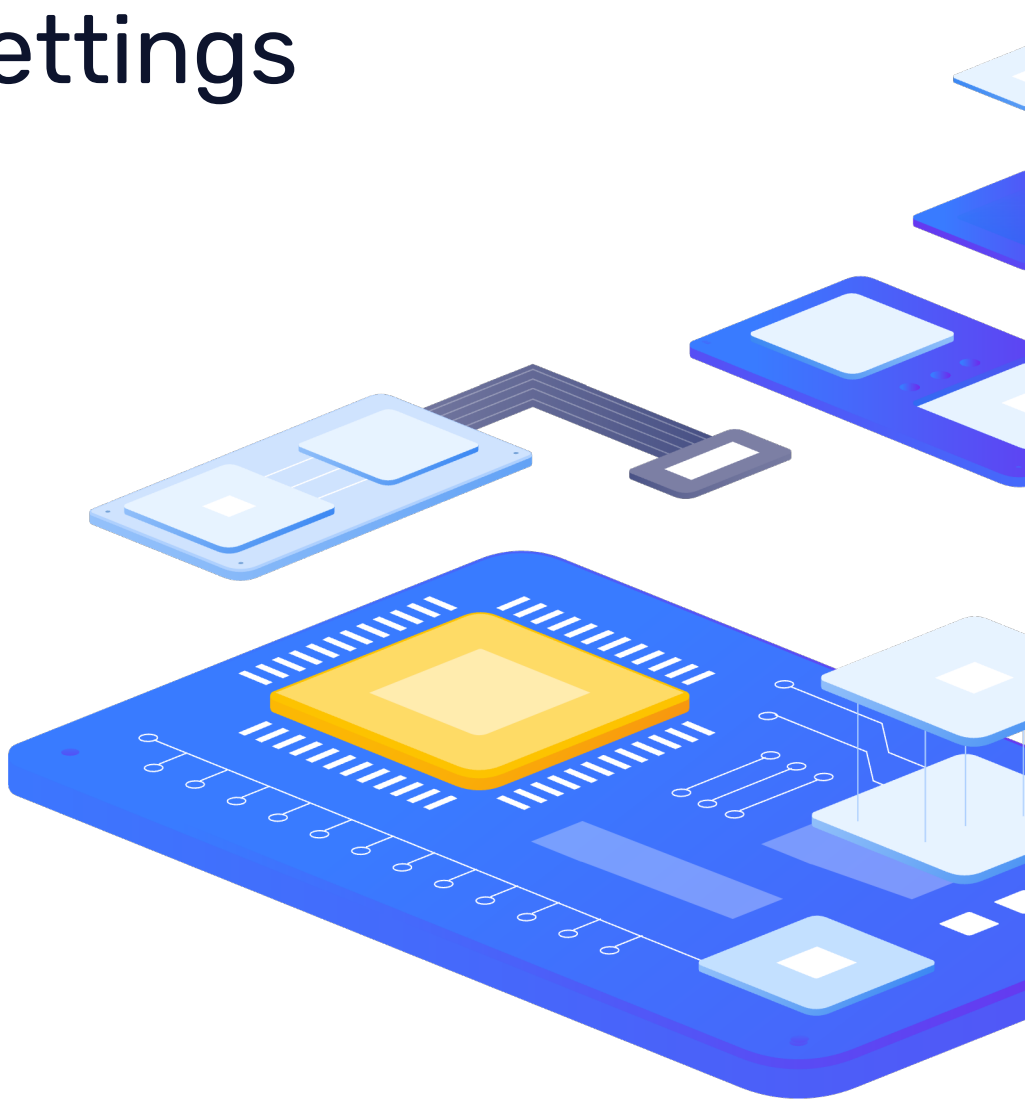

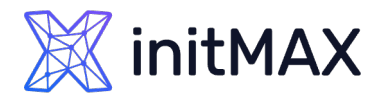

# Example 5 – Manual Host action - Zabbix 7

- > Problem:
	- **Allow to restart list of services**
- Solution:
	- **Agent script with dropdown menulous**

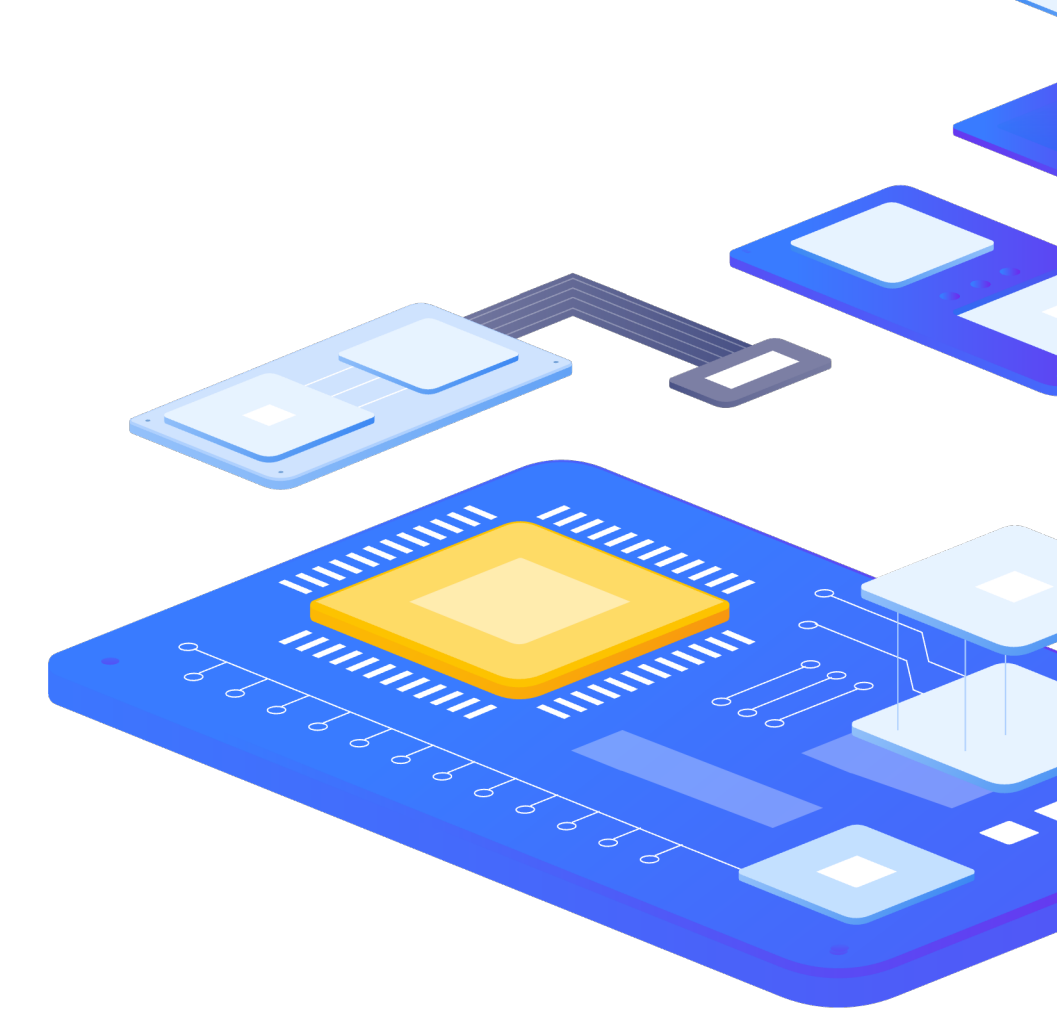

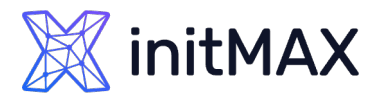

# Example 6 – Manual Host action - Zabbix 7

- > Problem:
	- **Manual data imput**
- Solution:
	- Webhook script with API call history.push

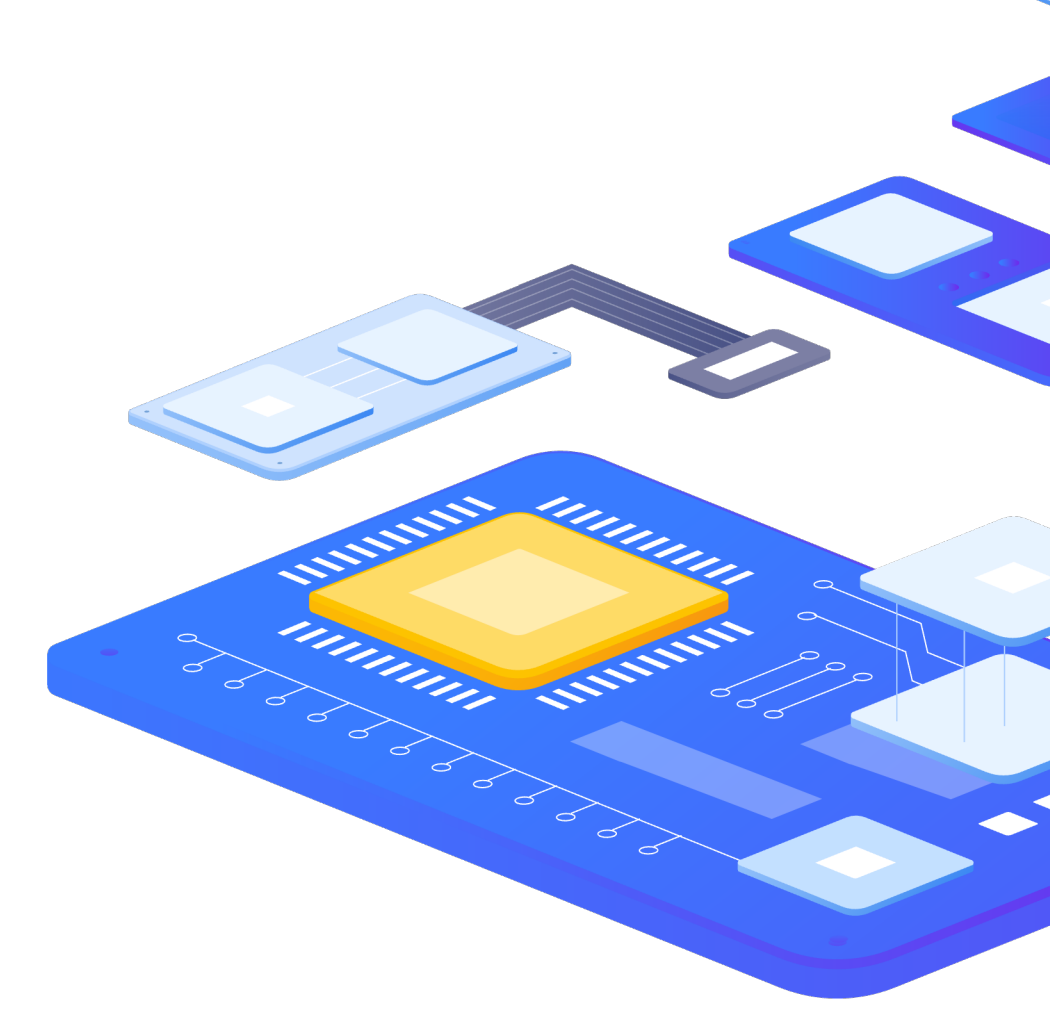

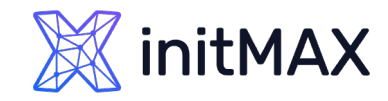

ummun

Million Switch

### Frontend Scripting

# Example 7 – Proxy failover

#### **>** Problem:

**HA for ZABBIX proxy needed by customer for SNMP devices** 

#### Solution:

- > Use two ZABBIX proxies as "Cluster"
- Script for Failover based on availability of proxy

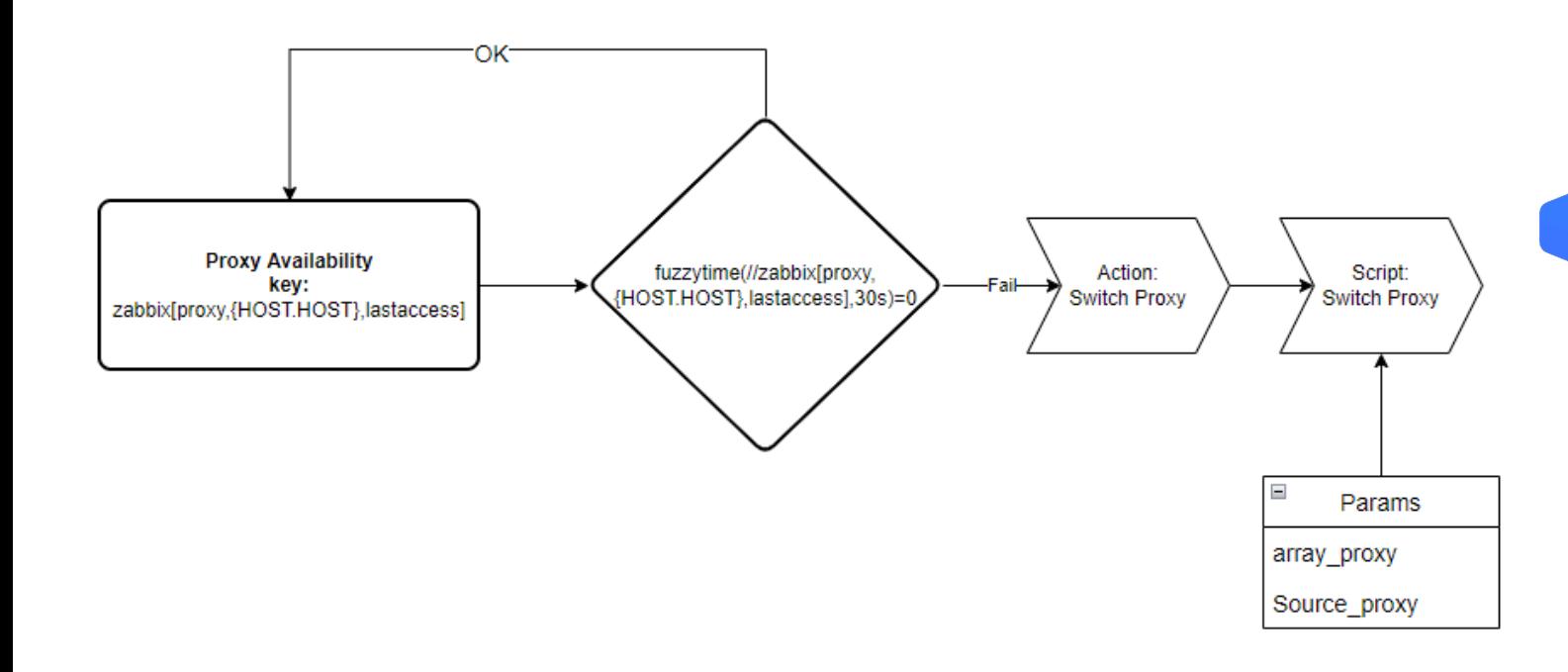

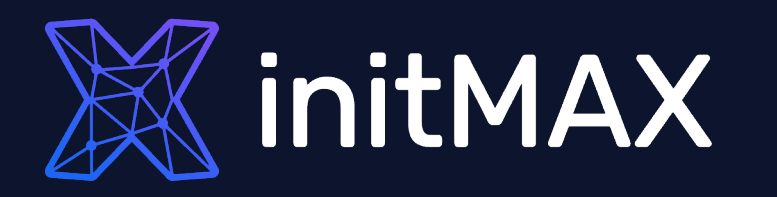

Questions?

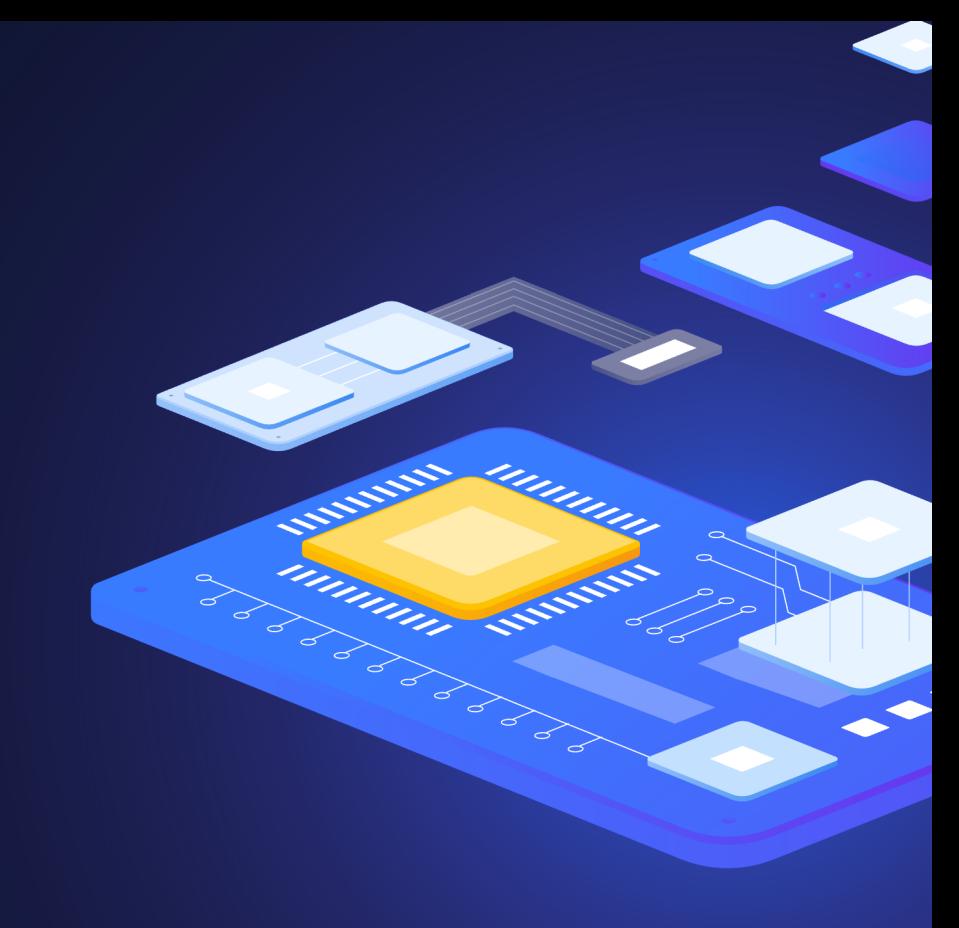

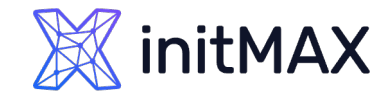

### Frontend Scripting Contact us:

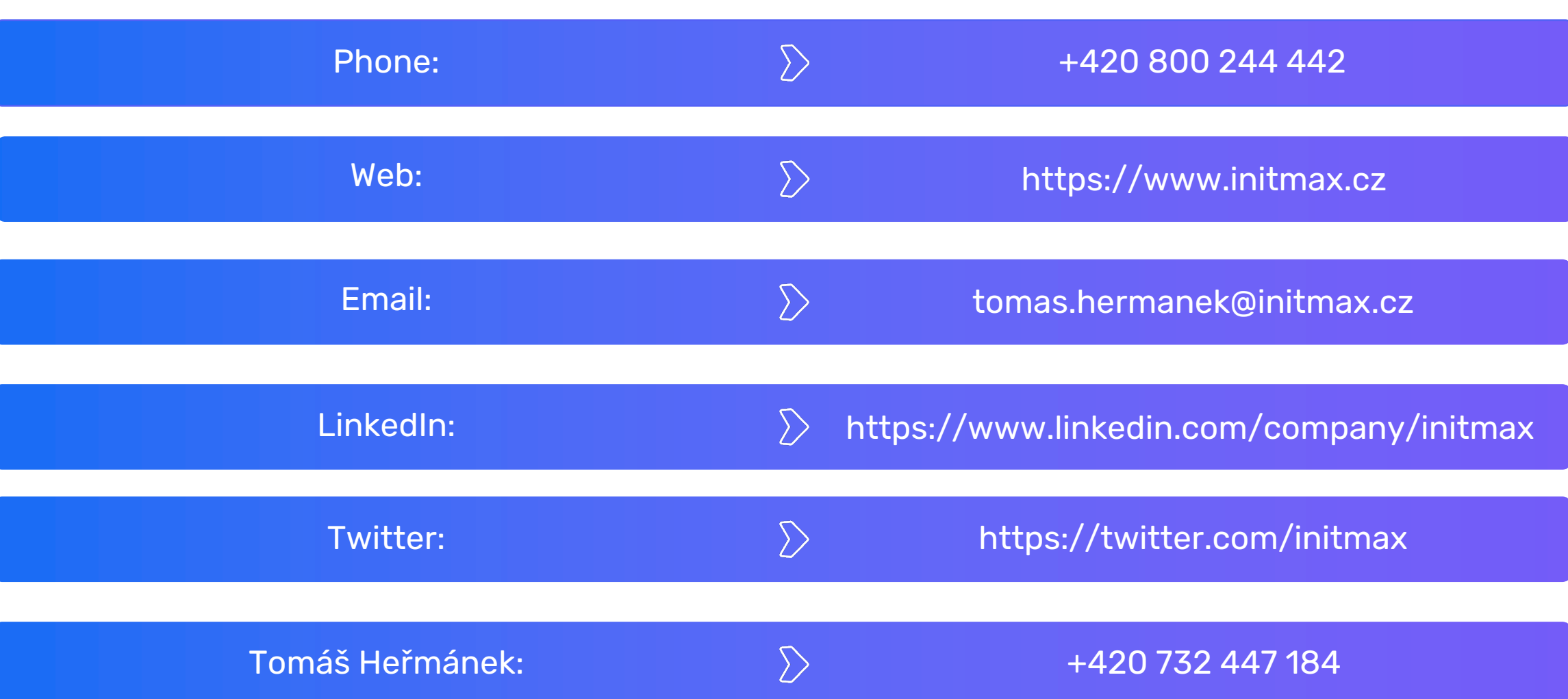